# Central Deployment of OpenLab CDS Client

DISCLAIMER: The procedures described in this document require knowledge and experience with deploying products using Microsoft SCCM in a production environment.

Please contact Microsoft directly for any questions related to SCCM. Agilent does not provide support for Microsoft SCCM.

# **Overview**

Enterprises with a large number of systems manage software installations using professional software configuration management (SCM) tools such as Microsoft SCCM. SCM tools make it easier to know what software is installed on which machines and eliminates chances for errors during installation or during applying updates and patches.

Software installers with all the required parameters can be defined as "Applications" in SCM tools. Such predefined applications can then easily be pulled or pushed onto target machines. SCCM provide many benefits such as:

- Make installations accessible to end users, so they are able to search for and pull down any product onto their machine themselves
- Reduce delays and expenses associated with deploying new systems.
- Keeping track of what is installed on which machines.
- Notify users when a patch is available and needs to be applied on their system.
- Provide a time window when users should apply the patch.
- Allow users to schedule the patching to happen during off hours.
- Allow IT administrators to push an update.

This document provides the information needed to create applications for OpenLab CDS Clients (with OpenLab Server backend) in Microsoft SCCM. This setup can be used to install CDS Client on a new system as well as to upgrade an older version of CDS Client.

# Setting up OpenLab CDS Client

In order to setup "OpenLab CDS Client" in SCCM an application needs to be defined. Figure below shows and example setup for CDS Client version 2.5.0.927. Fill in the "General Information" tab as applicable to your environment.

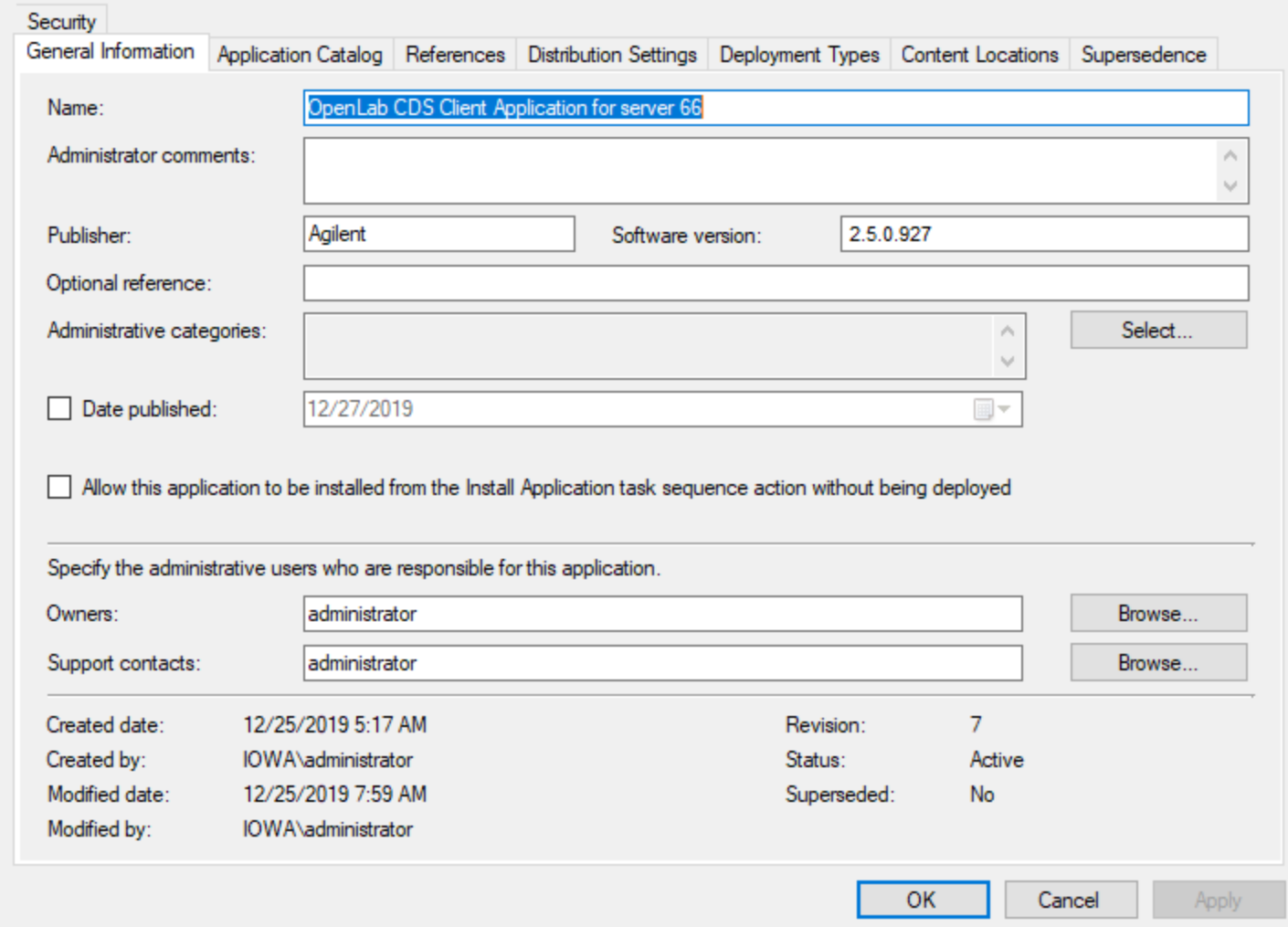

While defining an application a "Deployment Type" also needs to be defined for "OpenLab CDS Client". Deployment Types provides information about the installation method and source file location for an application.

## Defining Deployment Type content

The deployment type for "OpenLab CDS Client" needs to be manually specified. First the OpenLab CDS installation media needs to be hosted on a shared network location that the client systems can access. This location then needs to be provided as the content location for the deployment type. Additionally the following settings should be used to specify the installation program, uninstallation program and start location.

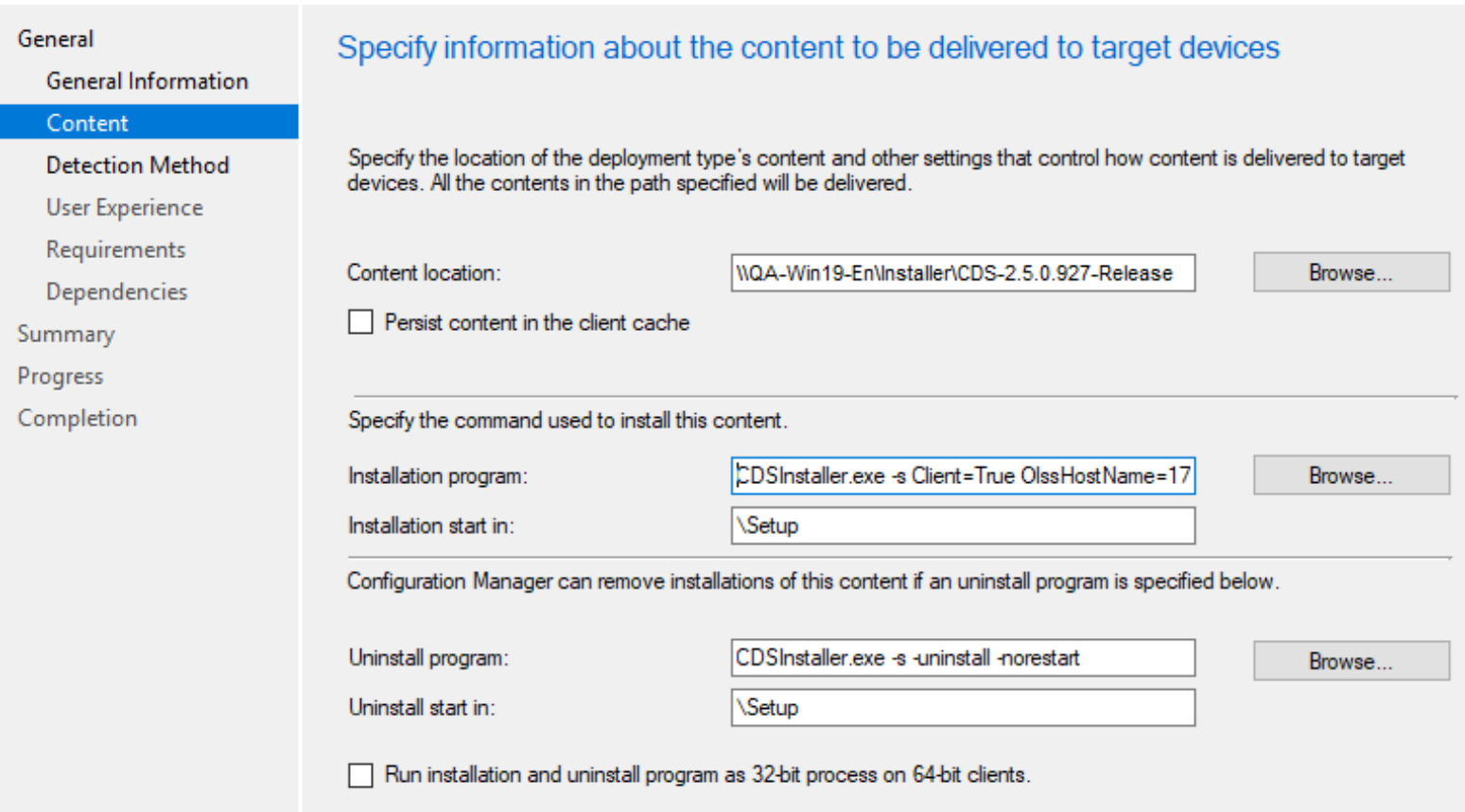

#### **Install program:**

*CDSInstaller.exe -s Client=True OlssHostName=<<OpenLabServer>> LicenseAccepted=True -norestart*

**Installation start in:** *\Setup*

**Uninstall program:** *CDSInstaller.exe -s -uninstall -norestart* Replace "<< OpenLabServer>>" with the name of your OpenLab Server that the client system can use to connect to it.

### Client cache settings

SCCM Client cache is a temporary location (**%windir%\ccmcache**) for downloading software, applications and updates. By default, cache size is 5 GB. However, OpenLab CDS Client installation may require up to 10 GB of cache size. So, the cache size needs to be increased.

This setting can be updated in **Client Settings** on SCCM server and pushed to client machines:

- In the Configuration Manager Console navigate to **Administration** > **Overview** > **Client Settings**.
- On the **Home** tab, in the **Create** group, select **Create Custom Client Device Settings** and the **Create Custom Client Device Settings** –popup will show.
- On the **General** page, fill in with **Name***<aName>* and select **Client Cache Settings.**
- On the **Client Cache Settings** page, set *Configure client cache size* to "**Yes**" and set *Maximum cache size (MB)* to "**10000**" and click **OK**.
- Select the new policy *<aName>* and on the **Home** tab, in the **Client Settings** group, select **Deploy**.
- Select *<aDeviceCollection>* and click **OK**.

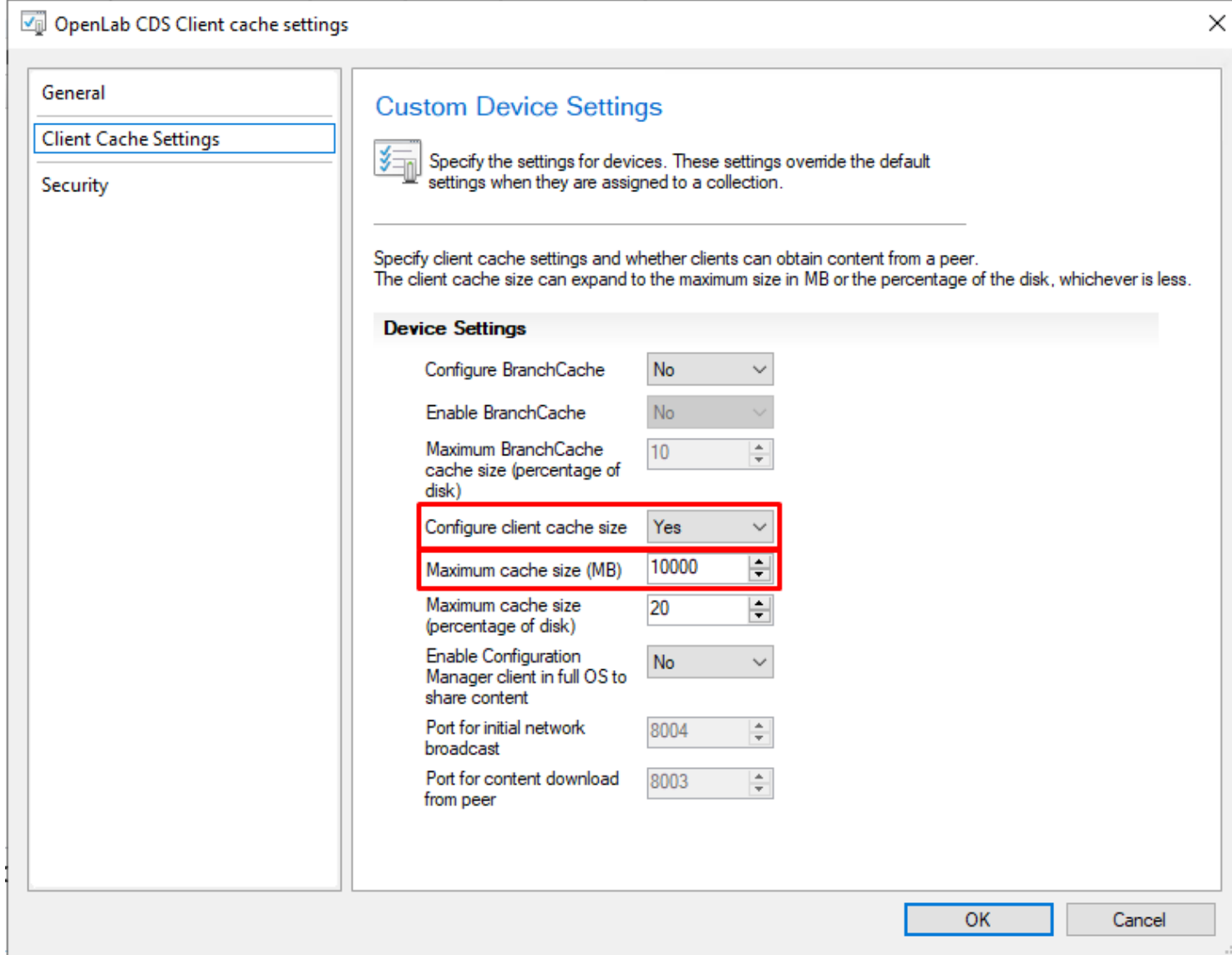

### Defining the Detection Method

SCCM requires detection methods for applications. Detection methods are used to determine whether the application is already installed or not. If an application is deployed to a system where it is already present, then a properly configured detection method will find that application and the application reinstall will be avoided. If the application is not present it will be installed and the configured detection method will be used to verify the installation once it is complete. An install that can be verified by the detection method will be viewed as successful while an install that cannot be

verified with the configured detection method will be seen as a failure. The SCCM client can also detect whether an application is installed using these methods, even if the user did not use SCCM to install the application.

For detecting "OpenLab CDS Client" a custom script should be used.

### Setting PowerShell Execution Policy

PowerShell execution policies on target client systems usually will not allow script execution. SCCM server should be set up so that it instructs configuration manager clients to bypass the execution policy.

- 1. In the Configuration Manager Console navigate to **Administration > Overview > Client Settings**.
- 2. On the **Home** tab, in the **Create** group, select **Create Custom Client Device Settings**.
- 3. On the **General** page, fill in with **Name**: *OpenLabCDS* and select **Computer Agent**.
- 4. On the **Computer Agent** page, select the option **ByPass** for **PowerShell execution policy** and click Ok.
- 5. Select the new policy: *OpenLabCDS* and on the **Home** tab, in the **Client Settings** group, select **Deploy**.
- 6. Select your device collection and click Ok.

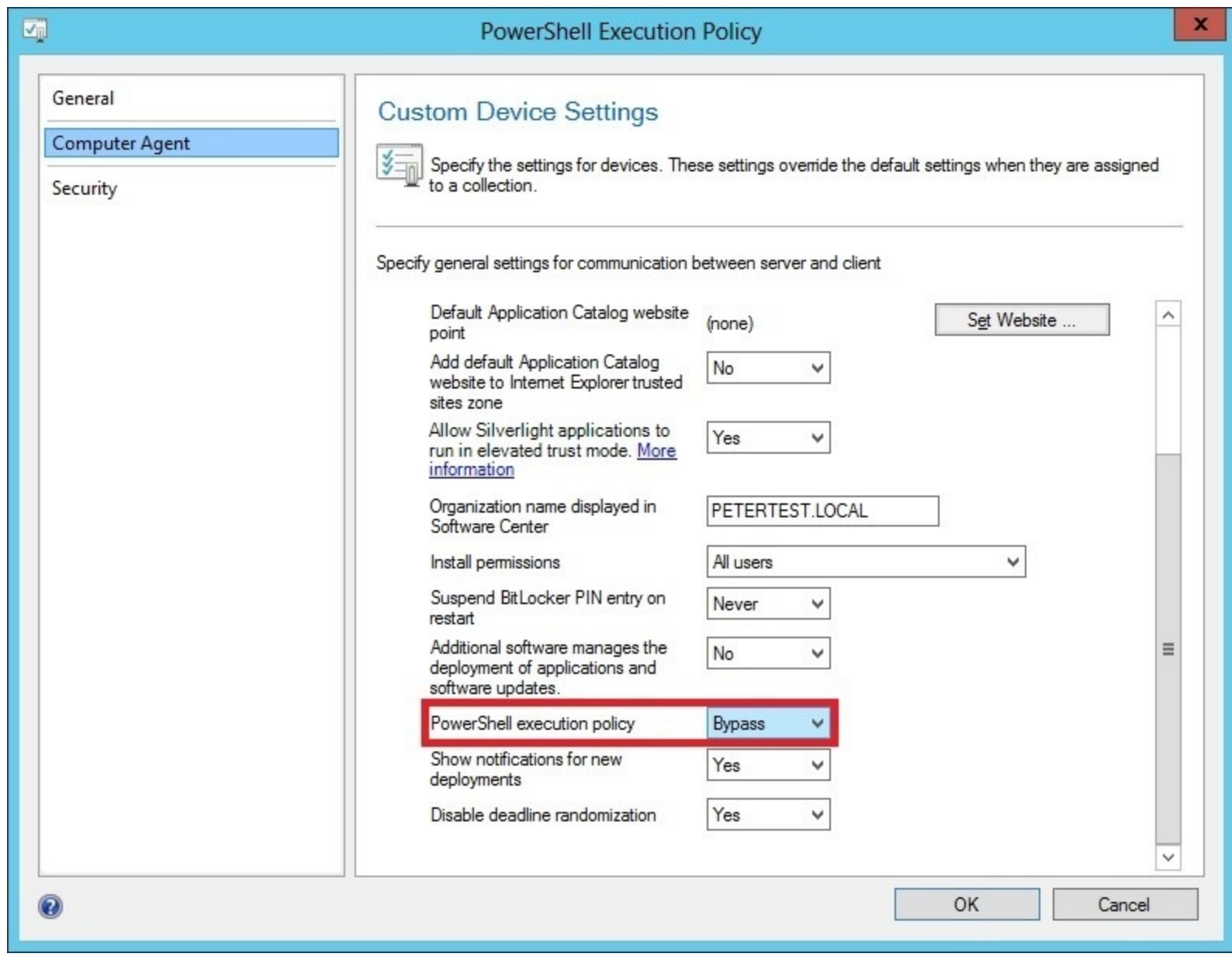

PowerShell Example

Script Parameters:

1. \$productUpgradeCode = {5447F66A-1B10-4DF5-AB1B-D880A1F298FA}

- 2.  $$productVersion = 2.5$
- 3. \$serverAddress = net.tcp://<<OpenLabServer>>:6577/Agilent/OpenLAB/

Replace "<< OpenLabServer>>" with the name or IP address of your OpenLab Server that the client system can use to connect to it.

The following example script can be used after updating the **serverAddress** variable to the correct value.

*Note: PowerShell execution policy must be set in SCCM as described earlier also.*

```
#######################################################################
# OpenLab Installers: centralized install & update
#
# Version: 2.5
# Build: <OLINST_BUILD_NUMBER_INSERT_HERE>
#
# (c) Agilent Technologies 2020
#
#######################################################################
<#
.DESCRIPTION
    Detection method to check already installed CDS (Client, AIC, Workstation)
.PARAMETER $productUpgradeCode
    Upgrade code of CDS bundle to be installed
.PARAMETER $productVersion
     Current version of CDS bundle to be installed
.PARAMETER $serverAddress
    Current address of Agilent OpenLab CDS Server to connect
.OUTPUTS
     "Installed" will be written to the output, if CDS is already installed and configured with provided server address, 
otherwise an empty string.
#>
#######################################################################
$productUpgradeCode='{5447F66A-1B10-4DF5-AB1B-D880A1F298FA}' # OpenLab CDS Upgrade code
$productVersion=[version]'2.5' # OpenLab CDS Client Version
$serverAddress = 'net.tcp://<<OpenLabServer>>:6577/Agilent/OpenLAB/' # OpenLab Server endpoint
#######################################################################
$keys="HKLM:\Software\Microsoft\Windows\CurrentVersion\Uninstall\*",
```
 **"HKLM:\Software\Wow6432Node\Microsoft\Windows\CurrentVersion\Uninstall\\*"**

```
$product = Get-ItemProperty $keys |
            Where-Object BundleUpgradeCode -eq $productUpgradeCode |
            Select-Object DisplayName, BundleUpgradeCode, BundleVersion
if (-not($product)) {
     Exit # Not installed
}
if ([version]$product.BundleVersion -lt $productVersion) {
     Exit # Not installed
}
$olssConfig = Resolve-Path C:\ProgramData\Agilent\Agilent.OpenLab.Configuration.xml -ErrorAction SilentlyContinue
if (-not($olssConfig)) {
     Exit # Not installed
} else {
     $xml = New-Object System.Xml.XmlDocument
     $xml.PreserveWhitespace = $true
     $xml.Load($olssConfig)
     $serverId = $xml.config.ServersConfiguration.ConnectionId
     $currentServerAddress = $xml.DocumentElement.SelectSingleNode("descendant::ServerAddress[Id='" + $serverId + "']")
     if ($currentServerAddress.Address -eq $serverAddress) {
         Write-Host "Installed"
         Exit
     }
     Exit
}
```
#### VBScript Example

The following example script can be used after updating the **ServerAddress** variable to the correct value.

```
'#######################################################################
'# OpenLab Installers: centralized install & update
'#
'# Version: 2.5
'# Build: <OLINST_BUILD_NUMBER_INSERT_HERE>
'#
```

```
'# (c) Agilent Technologies 2020
'#
'#######################################################################
' "Installed" will be written to the output, if CDS is already installed 
' and configured with the provided server address, otherwise an empty string.
'#######################################################################
ProductUpgradeCode = "{5447F66A-1B10-4DF5-AB1B-D880A1F298FA}" ' OpenLab CDS Upgrade code
ProductVersion = 2.5 ' OpenLab CDS Client Version
ServerAddress = "net.tcp://<<OpenLabServer>>:6577/Agilent/OpenLAB/" ' OpenLab Server endpoint
'#######################################################################
Main()
'WScript.Echo "Installed"
WScript.StdOut.Write "Installed"
WScript.Quit(0)
Function Main()
    OlssConfig = "C:\ProgramData\Agilent\Agilent.OpenLab.Configuration.xml" 'Olss config file
    RegistryHive = "HKEY_LOCAL_MACHINE\"
    RegLocation1 = "SOFTWARE\Microsoft\Windows\CurrentVersion\Uninstall\"
    RegLocation2 = "SOFTWARE\WOW6432Node\Microsoft\Windows\CurrentVersion\Uninstall\"
    On Error Resume Next
    If GetBundleVersion(RegistryHive, RegLocation1, RegLocation2, ProductUpgradeCode) <> ProductVersion Then
        'WScript.Echo "Not installed"
        WScript.Quit(0)
    End If
    If FileExists(OlssConfig) = false Then
        'WScript.Echo "Not installed"
        WScript.Quit(0)
    Else
        If GetServerAddress(OlssConfig) <> ServerAddress Then
            'WScript.Echo "Not installed"
            WScript.Quit(0)
```

```
 End If
     End If
End Function
Function GetBundleVersion(Hive, location1, location2, upgradeCode)
     On Error Resume Next
     BundleVersion = TryGetVersionInBranch(Hive, location1, upgradeCode)
     If BundleVersion <> 0 Then
         GetBundleVersion = BundleVersion
         Exit Function
     End If
     GetBundleVersion = TryGetVersionInBranch(Hive, location2, upgradeCode)
End Function
Function TryGetVersionInBranch(Hive, location, upgradeCode)
     On Error Resume Next
     Dim BundleVersion
     Dim WSHShell
     Set WSHShell = CreateObject("WScript.Shell")
     keys = GetSubKeys(location)
     For Each RegistryKey In keys
         'BundleUpgradeCode - is a Multi-string value and WSHShell.RegRead returns it as an array
         bundleUpgradeCodesValues = WSHShell.RegRead(Hive + location + RegistryKey + "\BundleUpgradeCode")
         If Err.Number = 0 Then
             For i = 0 To UBound(bundleUpgradeCodesValues)
                 If LCase(bundleUpgradeCodesValues(i)) = LCase(upgradeCode) Then
                     BundleVersion = WSHShell.RegRead(Hive + location + RegistryKey + "\BundleVersion")
                    If Err.Number = 0 Then
                          TryGetVersionInBranch = CSng(Left(BundleVersion, 3))
                          Set WSHShell = Nothing
                        Exit Function
                     Else
                         Err.Clear
                     End If
                 End If
             Next
         Else
             Err.Clear
         End If
     Next
```

```
 Set WSHShell = Nothing
     TryGetVersionInBranch = 0
End Function
Function GetSubKeys(location)
     Const HKEY_LOCAL_MACHINE = &H80000002
     strComputer = "."
     Set oReg=GetObject("winmgmts:{impersonationLevel=impersonate}!\\" & _
     strComputer & "\root\default:StdRegProv")
     oReg.EnumKey HKEY_LOCAL_MACHINE, location, arrSubKeys
     Set oReg = Nothing
     GetSubKeys = arrSubKeys
End Function
Function FileExists(FilePath)
     Set fso = CreateObject("Scripting.FileSystemObject")
     If fso.FileExists(FilePath) Then
         FileExists=CBool(1)
     Else
         FileExists=CBool(0)
     End If
     Set fso = Nothing
End Function
Function GetServerAddress(conigName)
     On Error Resume Next
     Set objXMLDoc = CreateObject("Microsoft.XMLDOM")
     objXMLDoc.async = False
     objXMLDoc.load(conigName)
     Set ConnectionId = objXMLDoc.documentElement.selectSingleNode("ServersConfiguration/ConnectionId")
     Set AvailableServers = objXMLDoc.documentElement.selectNodes("ServersConfiguration/AvailableServers/ServerAddress")
     For Each ServerAddress In AvailableServers
         Set CurrentId = ServerAddress.selectSingleNode("Id")
         If CurrentId.text = ConnectionId.text Then
             GetServerAddress = ServerAddress.selectSingleNode("Address").text
             Set objXMLDoc = Nothing
             Exit Function
```
Defining User Experience

Take extra care to specify "Install for System" when defining the installation behavior.

# SCCM Client Configuration

If the application does not appear in the client console, on the SCCM Client machine navigate to **Control Panel → Configuration Manager → Actions** and run "**Machine Policy Retrieval & Evaluation Cycle**" and "**User Policy Retrieval & Evaluation Cycle**" actions manually.

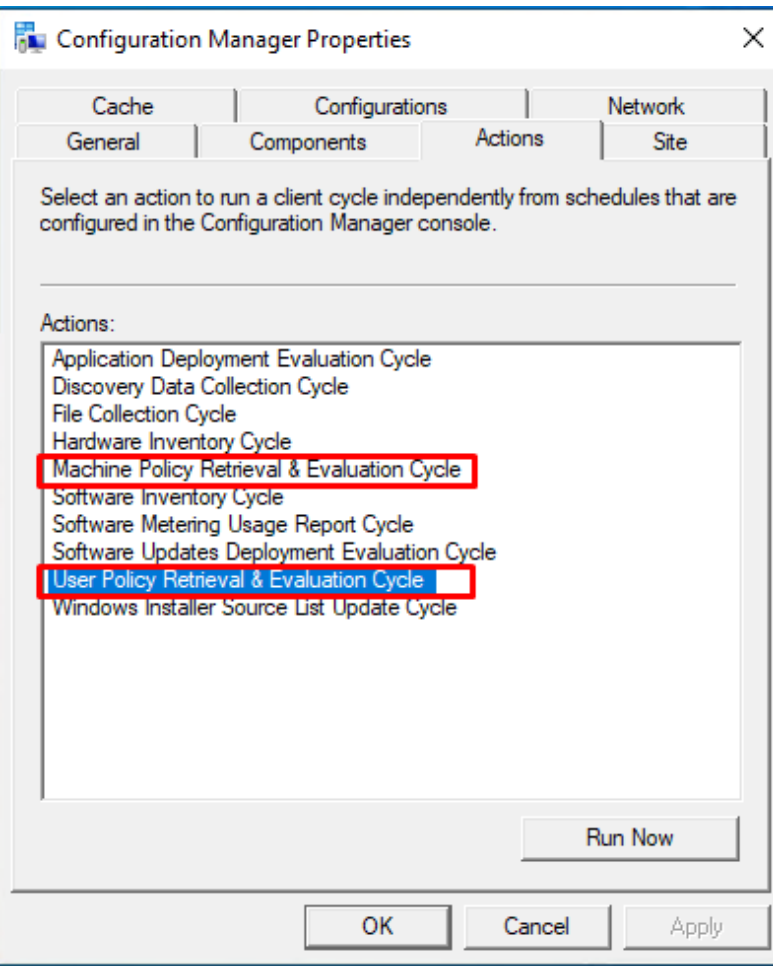

*Note: During installation of CDS Client, the system may require to be rebooted. After rebooting, relaunch SCCM client to confirm that CDS Client is fully installed. If SCCM indicates that CDS Client is not yet installed, click on the Install button again.*

# SCCM setup for patch installation

Using a similar procedure, SCCM can be used to manage and distribute patches that have been released for OpenLab CDS also.

# Setting up a patch for OpenLab CDS Client

In order to set up a patch in SCCM, an application needs to be defined.

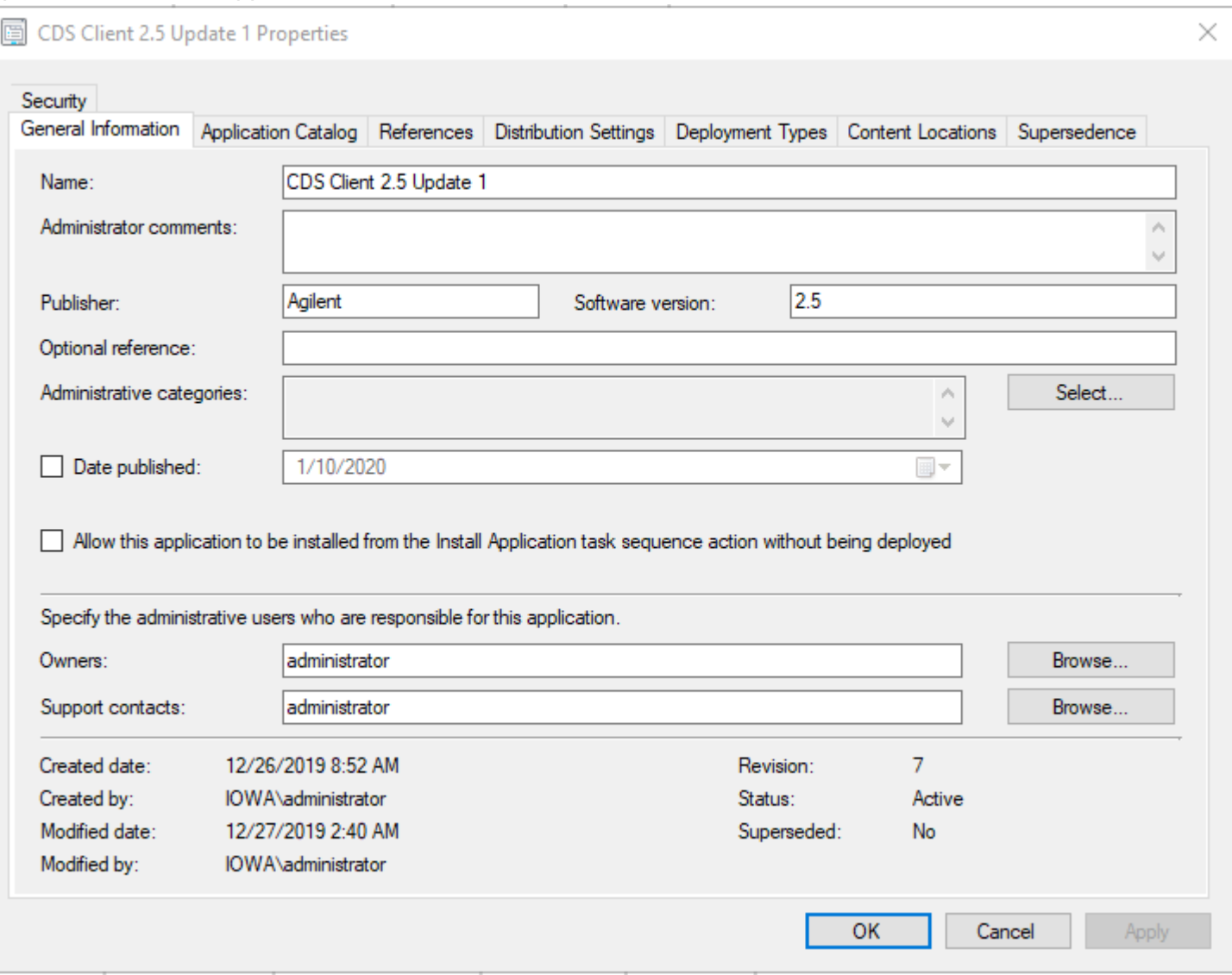

While defining an application a "Deployment Type" also needs to be defined for the patch. Deployment Types provides information about the installation method and source file location for the patch.

## Defining content

If you get the patch in a zipped format you will need to unzip it before it can be deployed for SCCM. You may find that the ZIP has more than one patch zips within it. Read the accompanying documentation to determine whether the patch is applicable to a CDS Client. Similar to the OpenLab CDS installation media, you need to host the patch on a shared network location that the client systems can access.

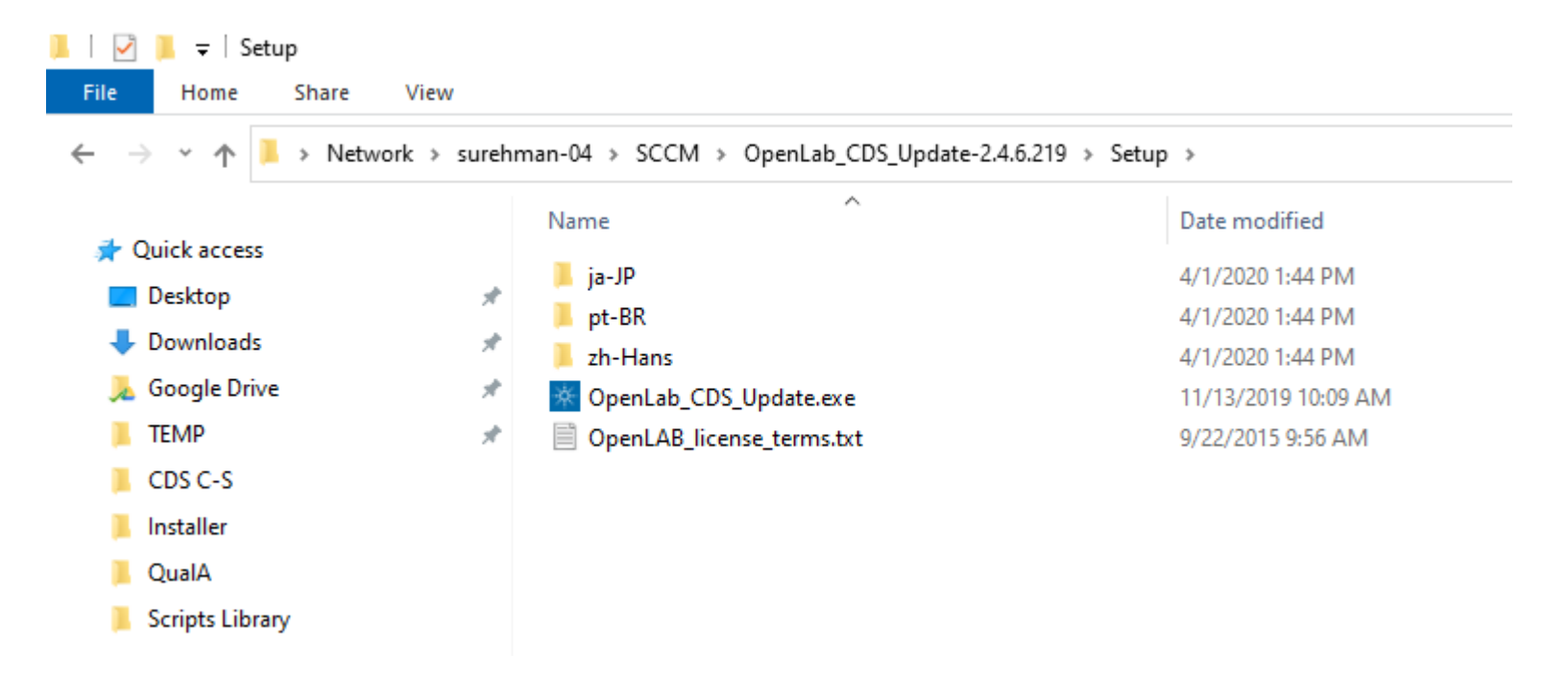

A deployment type for a patch also needs to be manually created. The location then needs to be provided as the content location for the patch deployment type. The following settings should be used to specify the installation program, uninstallation program and start location. *Note: If you want to disallow end users from uninstalling patches from SCCM Client Console, you can leave the uninstall command empty. Doing so will disable the Uninstall button in the SCCM Client Console.*

```
Install program:
OpenLab_CDS_Update.exe -s LicenseAccepted=True -norestart
Installation start in:
\Setup
Uninstall program:
OpenLab_CDS_Update.exe -s -uninstall -norestart
```
In the "user experience" tab make sure to set install behavior to **'Install for system'** and set **'Configuration Manager client will force a mandatory restart'.** These settings are required for patches.

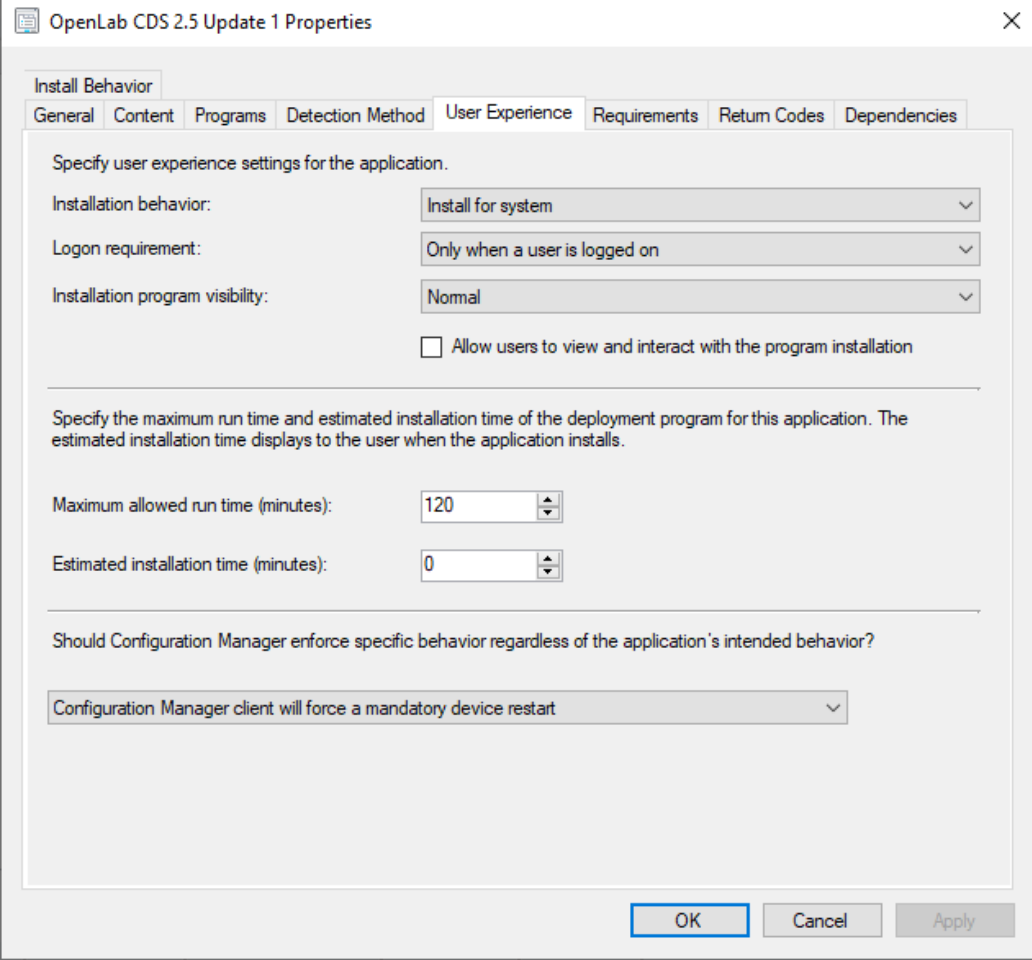

### Defining the Detection Method

Before you can define the detection method you need to find the upgrade code for the patch. Each patch has its own upgrade code. The patch upgrade code is in "UpgradeCode.txt" file in the root folder of the patch.

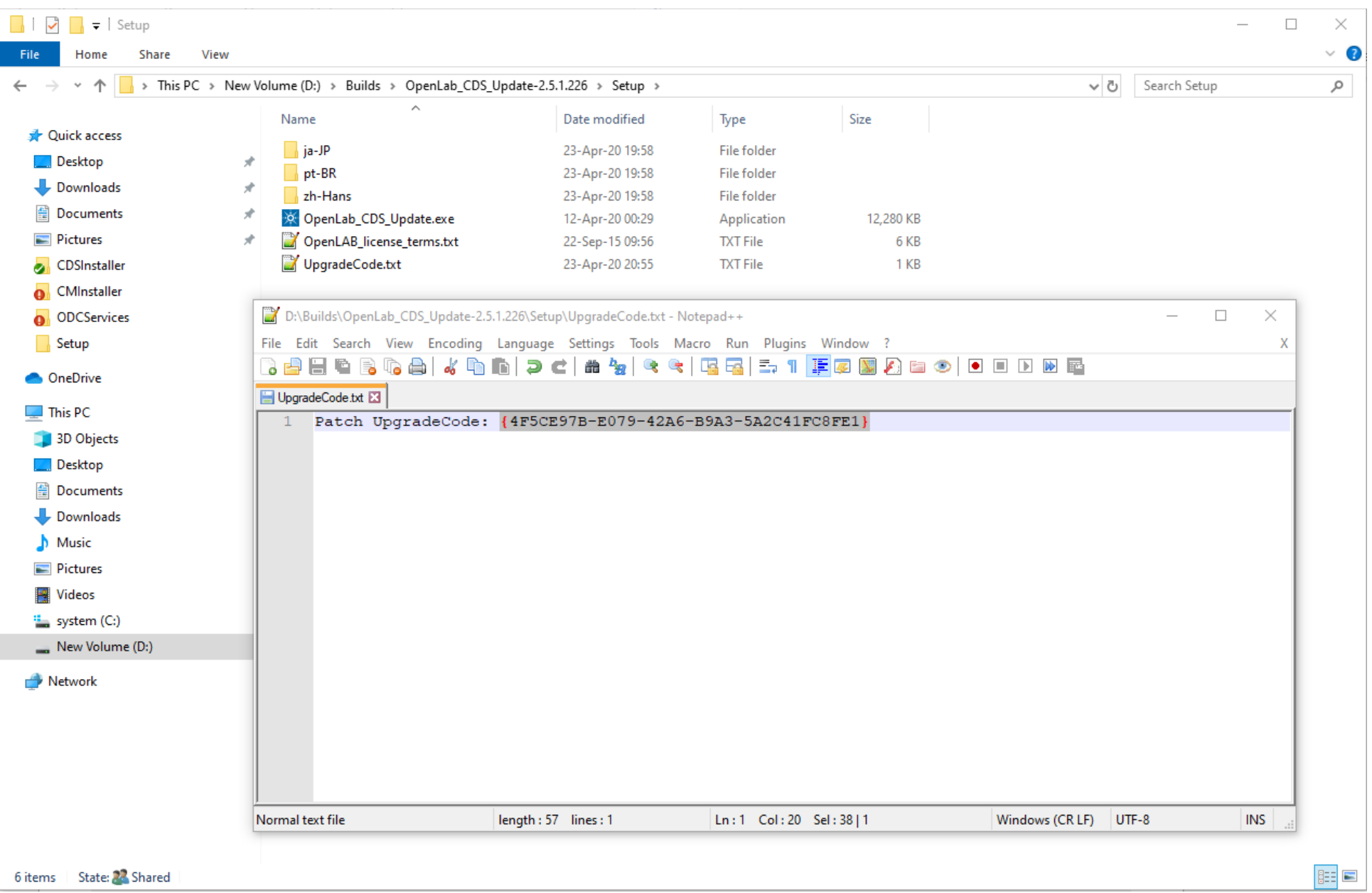

For example, in the image above, the patch upgrade code is {4F5CE97B-E079-42A6-B9A3-5A2C41FC8FE1}.

For detecting a patch, a custom script should be used.

### Script Parameters:

1. \$PatchUpgradeCode = {4F5CE97B-E079-42A6-B9A3-5A2C41FC8FE1}

#### PowerShell Example

The following example script can be used after updating the **PatchUpgradeCode** variable to the correct value. *Note: PowerShell execution policy must be set in SCCM as described earlier also.*

```
#######################################################################
# OpenLab Installers: centralized install & update
#
# Version: 2.5
# Build: <OLINST_BUILD_NUMBER_INSERT_HERE>
#
# (c) Agilent Technologies 2020
#
#######################################################################
<#
.DESCRIPTION
     Detection method to check already installed OpenLab Software Updates
.PARAMETER $PatchUpgradeCode
     Upgrade code of OpenLab Software Update bundle to be installed
.OUTPUTS
     "Installed" will be written to the output, if OpenLab Software Update is already installed and configured, 
     otherwise an empty string.
#>
#######################################################################
$PatchUpgradeCode ='{4F5CE97B-E079-42A6-B9A3-5A2C41FC8FE1}' # Patch Upgrade Code
#######################################################################
$keys="HKLM:\Software\Microsoft\Windows\CurrentVersion\Uninstall\*",
       "HKLM:\Software\Wow6432Node\Microsoft\Windows\CurrentVersion\Uninstall\*"
$product = Get-ItemProperty $keys |
            Where-Object BundleUpgradeCode -eq $PatchUpgradeCode |
            Select-Object DisplayName, BundleUpgradeCode
if ($product) {
         Write-Host "Installed"
         Exit
}
```
### VBScript Example

The following example script can be used after updating the **patchUpgradeCode** variable to the correct value.

```
'#######################################################################
'# OpenLab Installers: centralized install & update
'#
'# Version: 2.5
'# Build: <OLINST_BUILD_NUMBER_INSERT_HERE>
'#
'# (c) Agilent Technologies 2020
'#
'#######################################################################
' "Installed" will be written to the output, if OpenLab Software Update is already 
' installed and configured, otherwise an empty string.
'#######################################################################
patchUpgradeCode = "{4F5CE97B-E079-42A6-B9A3-5A2C41FC8FE1}" ' Patch Upgrade Code
'#######################################################################
Main()
'WScript.Echo "Installed"
WScript.StdOut.Write "Installed"
WScript.Quit(0)
Function Main()
     RegistryHive = "HKEY_LOCAL_MACHINE\"
     RegLocation1 = "SOFTWARE\Microsoft\Windows\CurrentVersion\Uninstall\"
     RegLocation2 = "SOFTWARE\WOW6432Node\Microsoft\Windows\CurrentVersion\Uninstall\"
     On Error Resume Next
     If (BundleExists(RegistryHive, RegLocation1, patchUpgradeCode) = False) And _
        (BundleExists(RegistryHive, RegLocation2, patchUpgradeCode) = False) Then
         'WScript.Echo "Not installed"
         WScript.Quit(0)
     End If
End Function
```

```
Function BundleExists(Hive, location, upgradeCode)
     On Error Resume Next
     Dim BundleVersion
     Dim WSHShell
     Set WSHShell = CreateObject("WScript.Shell")
     keys = GetSubKeys(location)
     For Each RegistryKey In keys
         'BundleUpgradeCode - is a Multi-string value and WSHShell.RegRead returns it as an array
         bundleUpgradeCodesValues = WSHShell.RegRead(Hive + location + RegistryKey + "\BundleUpgradeCode")
         If Err.Number = 0 Then
             For i = 0 To UBound(bundleUpgradeCodesValues)
                 If LCase(bundleUpgradeCodesValues(i)) = LCase(upgradeCode) Then
                     BundleExists = CBool(1)
                    Set WSHShell = Nothing
                    Exit Function
                 End If
             Next
         Else
             Err.Clear
         End If
     Next
     Set WSHShell = Nothing
     BundleExists = CBool(0)
End Function
Function GetSubKeys(location)
     Const HKEY_LOCAL_MACHINE = &H80000002
     strComputer = "."
     Set oReg=GetObject("winmgmts:{impersonationLevel=impersonate}!\\" & _
     strComputer & "\root\default:StdRegProv")
     oReg.EnumKey HKEY_LOCAL_MACHINE, location, arrSubKeys
     Set oReg = Nothing
     GetSubKeys = arrSubKeys
End Function
```